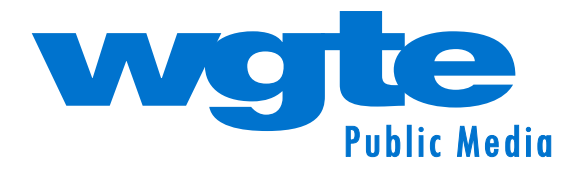

# **Professional Development Training for Educators**

## **TECHNOLOGY INTEGRATION WORKSHOPS**

*Presented by Beth Ann Nissen, WGTE Public Media Educational Services Trainer, Google Certified Level 1*

## *1. Digital Assignments Using a Hyperdoc*

Using Google Slides learn to create a graphic organizer that is an actual working document. Students can complete tasks, access lessons, videos and other links so that students show 21st century thinking.

#### *2. Develop Personal Relationships With and Among Your Students*

Learn 14 ways to build a classroom community with ice breakers using Google Jamboard or just your live video examples Google Meet/Zoom/Webex.

#### *3. Create an Assignment Matrix*

Using Google Sheets, learn a strategy to inform students and parents about assignments, updates on events and organize assignments by multiple teachers working together. This is also a successful way to organize assignments for students and parents in a self contained classroom.

## *4. Differentiate your Instruction through Formative Assessments*

Assessing your students to drive instruction cannot get any easier and quicker than using Google Forms. This strategy is a game changer when it comes to meeting your students needs and strengths.

## *5. Organize your Lessons with a Visual Presentation Start to Finish with Google Slides*

Using Google Slides you can organize your lessons by starting with the standard, the lesson and all the content notes, links, pictures, videos and tasks contained in a sequential order.

## *6. Start your Virtual Day with a Morning Check In*

Using Google Forms learn how to make a generic morning check in where you can quickly and easily develop a personal bond with your students. Using Google Forms you can respond immediately and show your students that you care about each of them.

Google

## *7. Drag and Drop on Slides*

Using Google Slides learn the drag and drop strategies to provide interactive learning experiences for your students. You will learn how to create drag and drop with labeling, charts, organizers and moveable pieces.

#### *8. Google Sheets to Interpret your Data*

Learn the basics of how to organize information and interpret information easier and quicker with Google Sheets. Once you learn how to organize the information, you will learn how to use advanced sorting. This will allow you to sort student scores by green, yellow, and red to identify your next steps as a teacher. Create graphs and charts to give a quick visual overview of the data. Other ways to use this tool are to sort your students based on criteria such as lunch count, buses or student orders.

## *9. Google Choice Boards for Student Voice and Choice*

Use Google Slides to create a tic tac toe of activities that will engage your students through their preferred learning style. The tic tac toe box will take your student to an individual slide which will contain the links, resources and information needed to complete the task. Learn how you can assign it so students have their own copy and be able to work from their own slide deck.

#### *10. Google Jamboard for Communication and Collaboration*

Learn to use Google Jamboard to provide collaboration opportunities among your students. Jamboard has multiple possibilities when it comes to students engaging in thinking, designing and expression with each other.

## *11. Digital Checklist, My Tasks, and Google Keep to stay Organized in a Virtual World*

Learn how to easily create a checklist using Google Sheets. The checklist can have drop down boxes and checkboxes. You can use color and style to accentuate and give meaning. In addition learn how Google Keep works as sticky notes that you create to keep organized. You can take notes on Google Keeps, create checklists, and add images. Google My Tasks is a way to list important tasks and identify dates which will automatically be placed on your Google Calendar.

#### *12. Google Docs Tools to Accentuate the use of your Documents*

Learn to create a table that has visual appeal on a Google Doc. In the classroom teach your students how to collaborate using comments on a Google Doc. A few more features you will learn are how to use "explore" when researching and how to quote and add footness easily and correctly.

> **For more information or to schedule a training, contact WGTE Educational Services Trainer Beth Ann Nissen at Beth\_Ann\_Nissen@wgte.org or 419-380-4634**

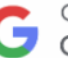

Google for Education Certified Educator Level 1

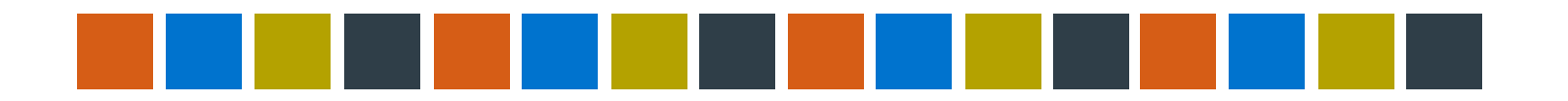